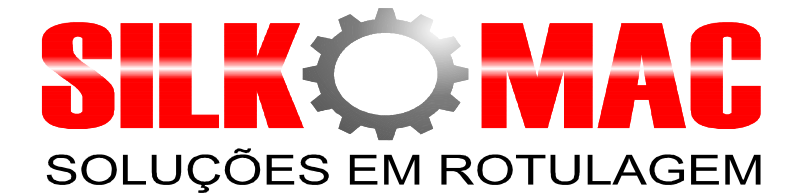

**Manual de operação da interface homem máquina.**

## **1.1 IHM**

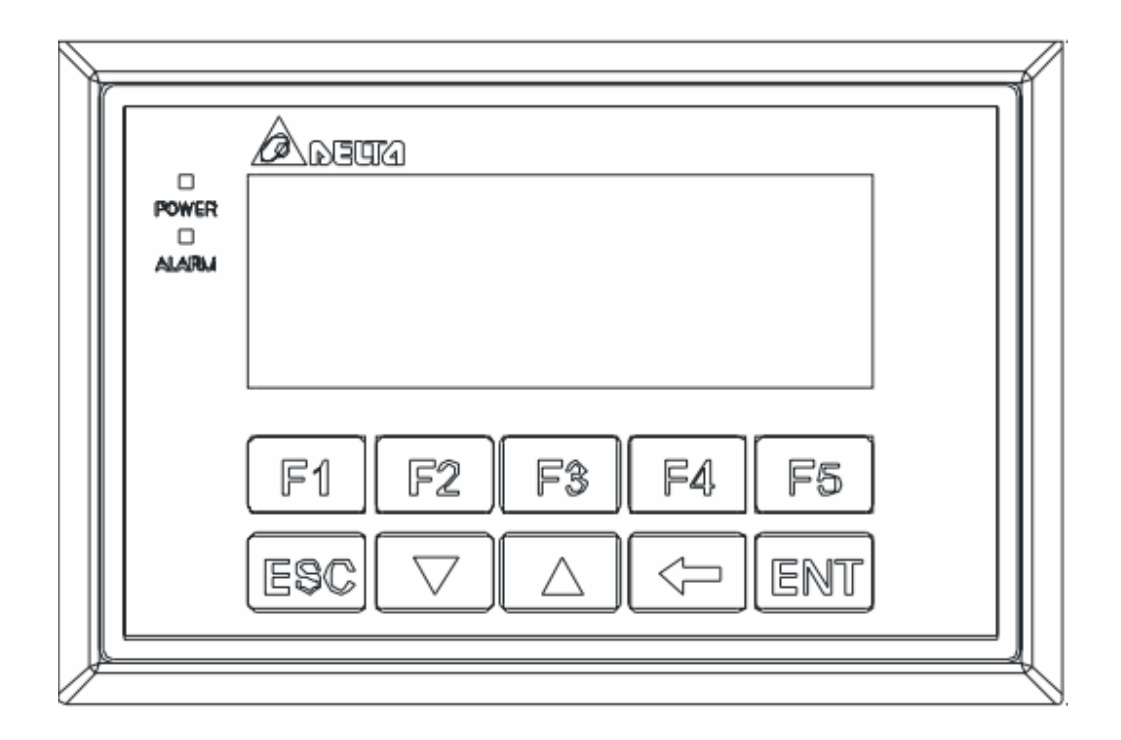

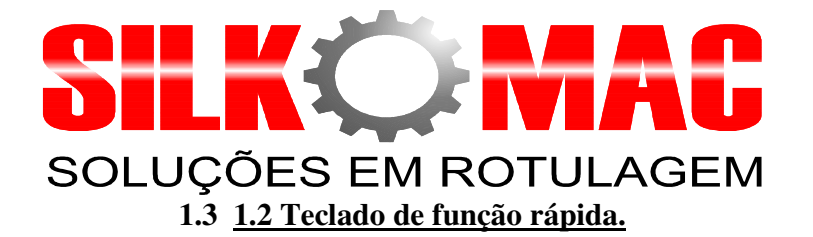

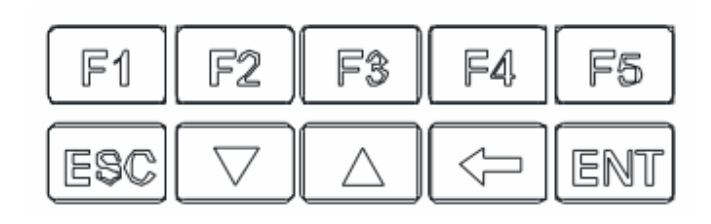

Essas teclas são configurador como atalho rápido para determinados funções da máquina. **Exemplo**; Pressionando a tecla F1 Habilita o Aplicador da Máquina.

#### **1.4 Teclas para navegação entre as telas.**

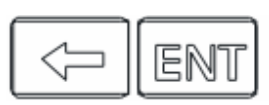

As teclas indicadas acima são utilizadas para pular para próxima tela de operação ou retornar para a tela anterior.

#### **2- Descritivo das telas de operação da IHM.**

#### **Primeira tela de operação da IHM.**

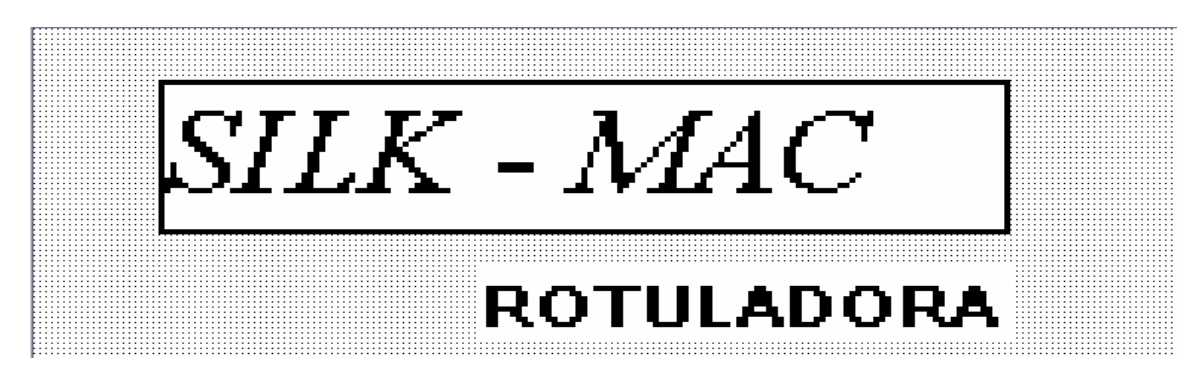

Tela de apresentação.

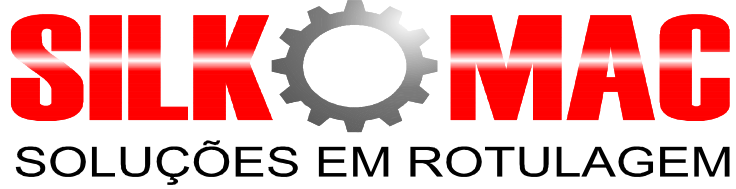

**Segunda tela de operação da IHM.** 

# APLICADOR 1

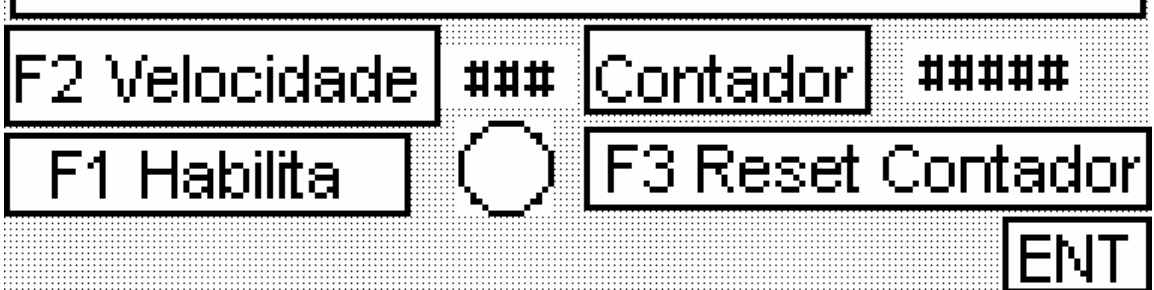

## **Condições de operação:**

**Teclas:** 

- **F1 Habilita**  Usada para ligar e desligar o sistema do aplicador. Pressionar o botão F1 da IHM.
- **F2 Velocidade** Controla a velocidade do motor de passo. Obs. Caso a velocidade esteja em  $\bf{0}$  Hz o motor não irá partir.

**F3 Reset Contador.**- Utilizado para zerar o contador de etiquetas aplicadas.

## **Terceira tela de operação da IHM.**

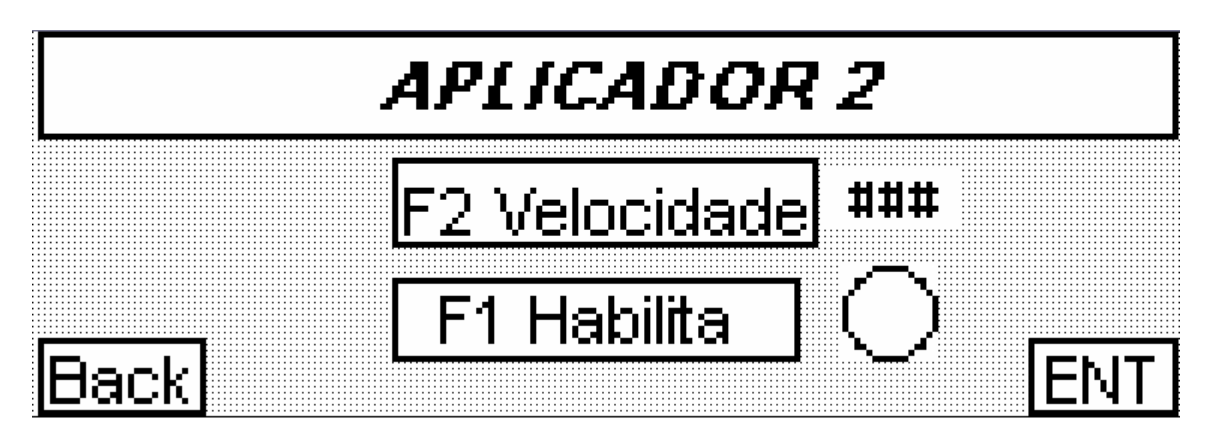

**Teclas:** 

• **F1 Habilita** - Usada para ligar e desligar o sistema do aplicador 2. Pressionar o botão F1 da IHM.

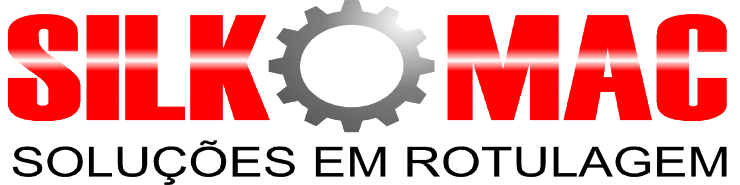

• **F2 Velocidade** – Controla a velocidade do motor de passo. Obs. Caso a velocidade esteja em  $\bf{0}$  Hz o motor não irá partir.

## **Quarta tela de operação da IHM.**

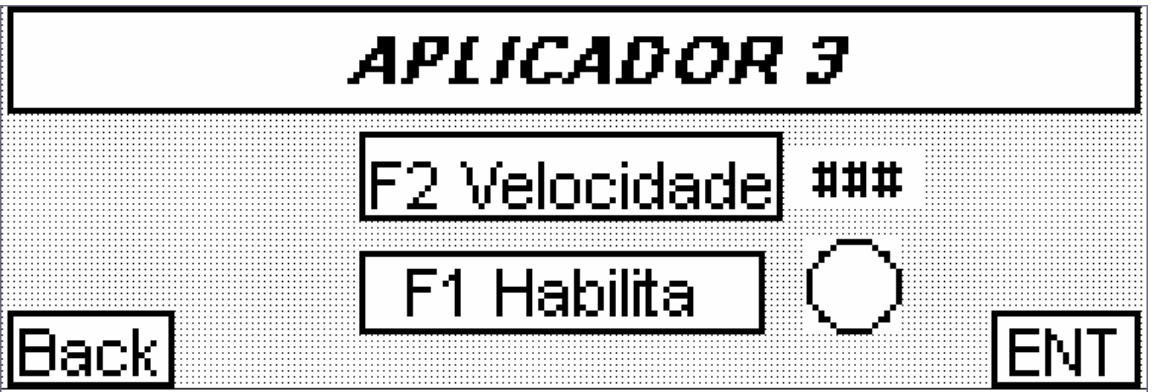

**Teclas:** 

- **F1 Habilita**  Usada para ligar e desligar o sistema do aplicador 3. Pressionar o botão F1 da IHM.
- **F2 Velocidade** Controla a velocidade do motor de passo. Obs. Caso a velocidade esteja em  $\bf{0}$  Hz  $\alpha$  motor não irá partir.

**Quinta tela de operação da IHM.** 

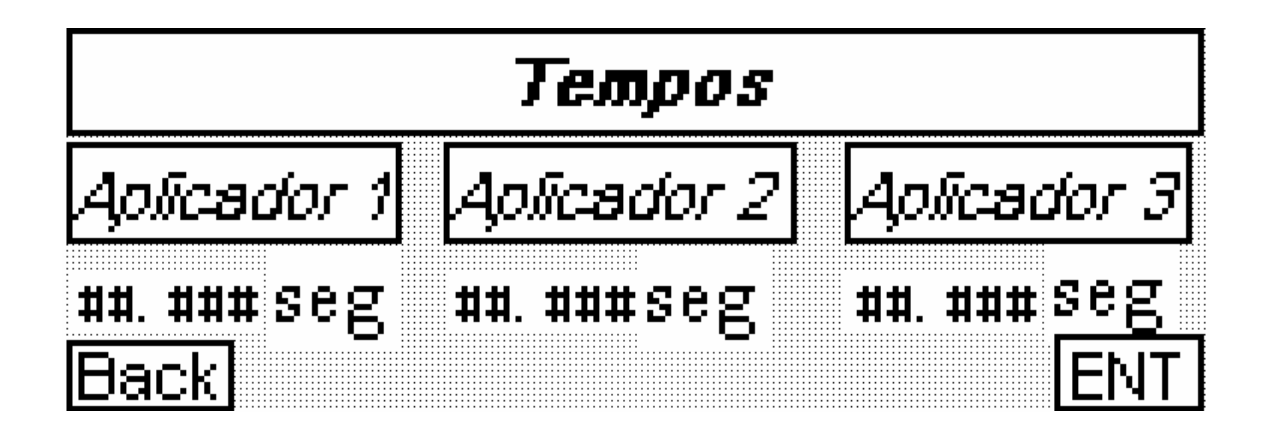

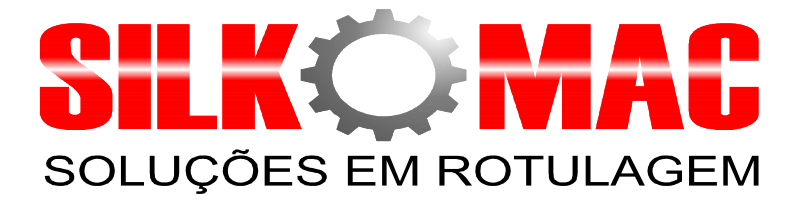

#### **Teclas:**

- **Aplicador 1-** Para adicionar um retardo de aplicação no aplicador 1, basta pressionar **F1,** ajustar o tempo de retardo desejado e pressionar a tecla enter para confirmar.
- **Aplicador 2-** Para adicionar um retardo de aplicação no aplicador 2, basta pressionar **F2,** ajustar o tempo de retardo desejado e pressionar a tecla enter para confirmar.
- **Aplicador 3-** Para adicionar um retardo de aplicação no aplicador 3, basta pressionar **F3,** ajustar o tempo de retardo desejado e pressionar a tecla enter para confirmar.

## **Sexta tela de operação da IHM.**

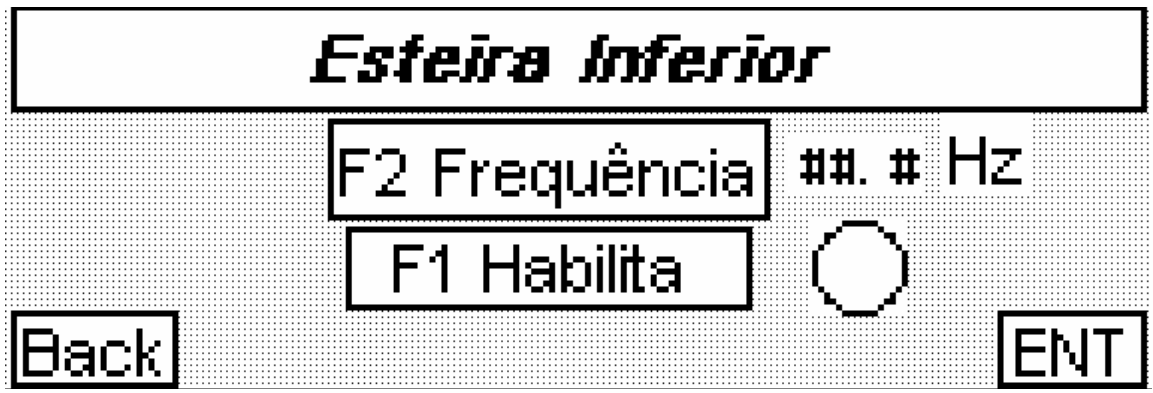

**Teclas:** 

- **F1 Habilita/Desabilita-** Usado para ligar ou desligar a esteira inferior.
- **F2 Frequência-** Utilizado para ajustar a velocidade em que a esteira inferior irá trabalhar.

#### **Sétima tela de operação da IHM.**

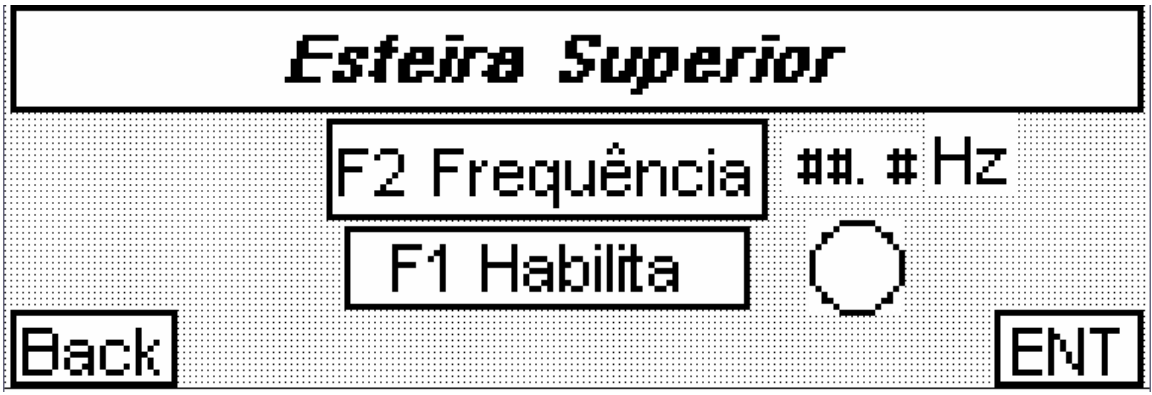

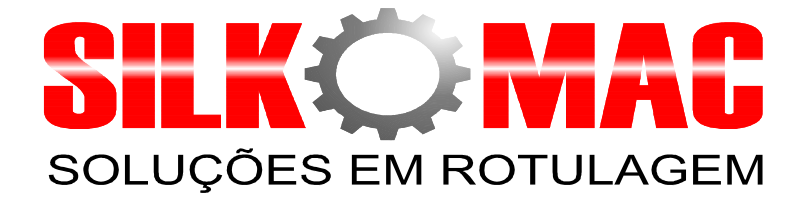

**Tecla:** 

- **F1 Habilita/Desabilita-** Usado para ligar ou desligar a esteira superior.
- **F2 Frequência-** Utilizado para ajustar a velocidade em que a esteira superior irá trabalhar.

**Oitava Tela de operação da IHM.**

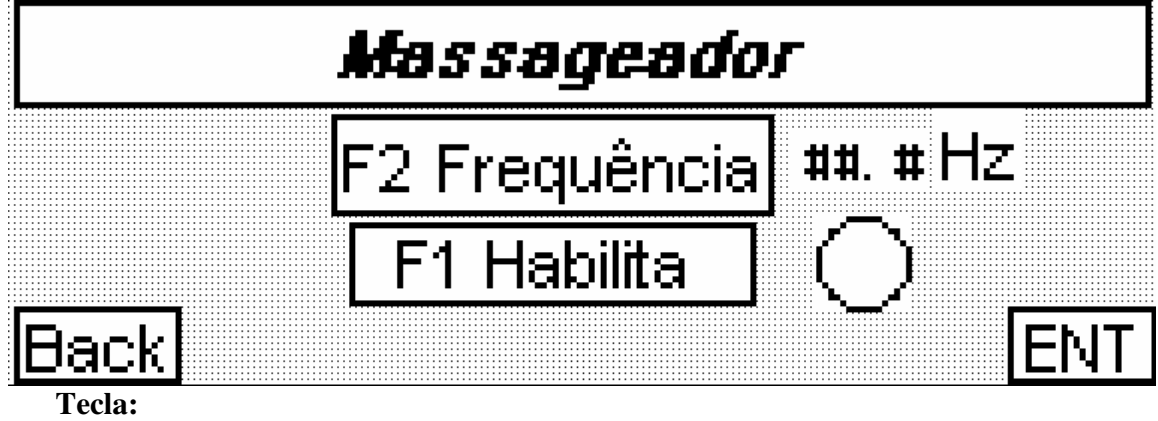

- **F1 Habilita/Desabilita-** Usado para ligar ou desligar o massageador.
- **F2 Frequência-** Utilizado para ajustar a velocidade em que o massageador irá trabalhar.

## **Nona Tela de operação da IHM.**

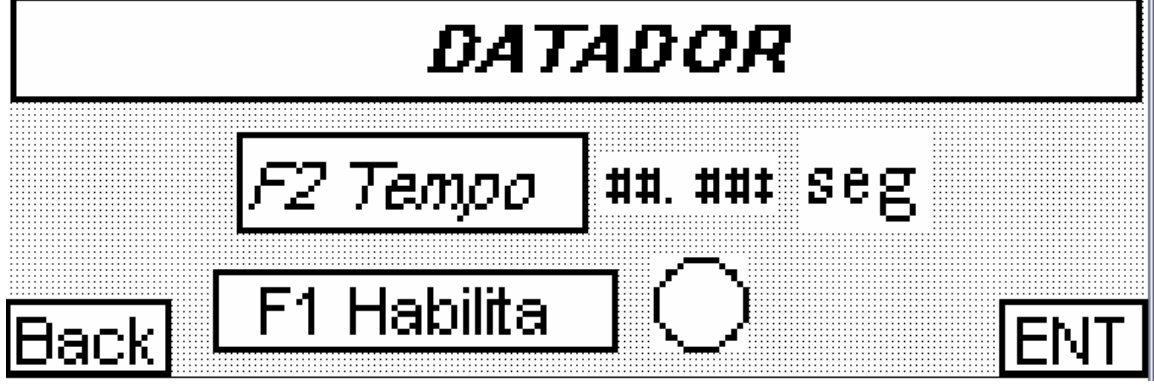

**Tecla:** 

- **F1 Habilita/Desabilita-** Usado para ligar ou desligar o datador.
- **F2 Tempo-** Utilizado para ajustar o tempo em que o pistão do datador ira ficar avançado.

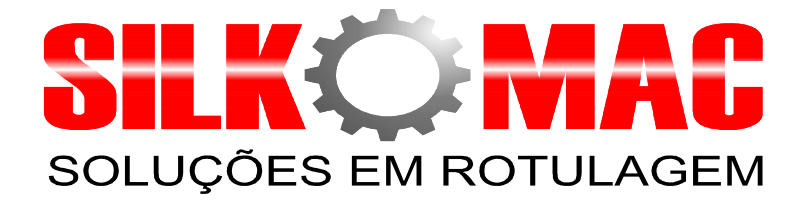

## **Décima Tela de operação da IHM.**

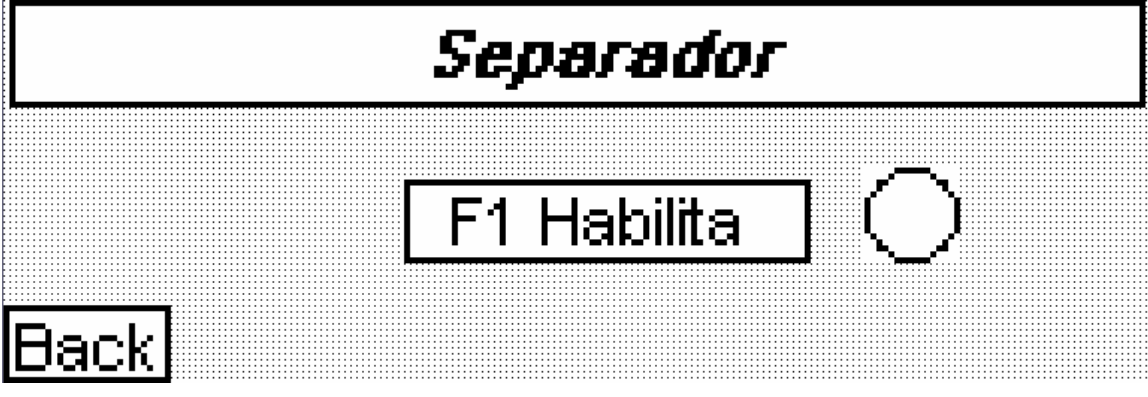

**Tecla:** 

• **F1 Habilita/Desabilita-** Usado para ligar ou desligar o separador.

**Décima Primeira Tela de operação da IHM.**

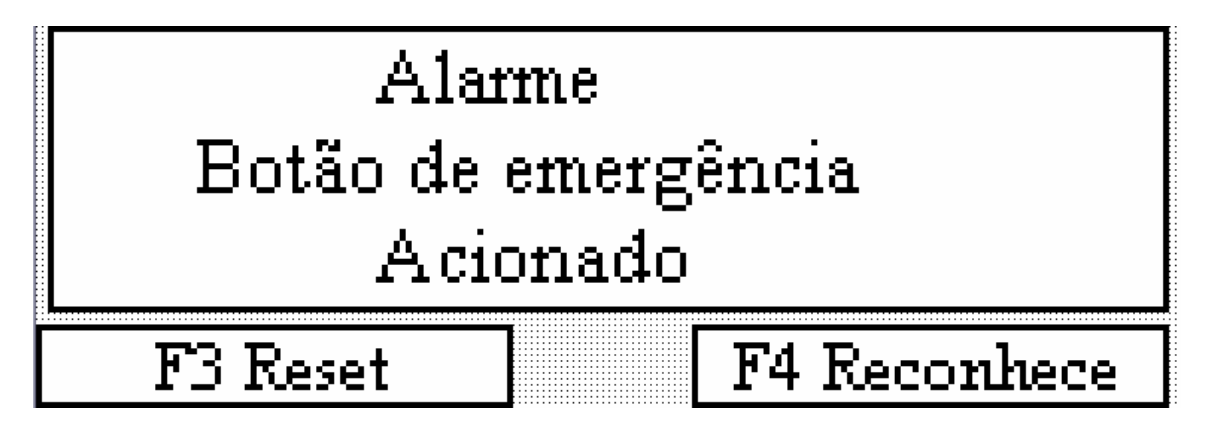

**Tecla:** 

• A tela de alarme serve para alertar o operador de um eventual problema com a máquina. O operador deverá conferir o funcionamento da máquina, após a conferência o operador

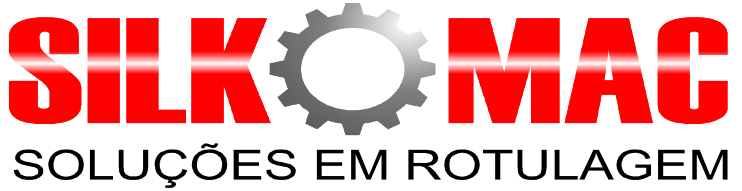

deverá apertar o botão **F3 Reset** e logo em seguida apertar **F4 Reconhece**. A máquina deverá voltar a sua rotina de operação.

#### **Primeiro ajuste da máquina.**

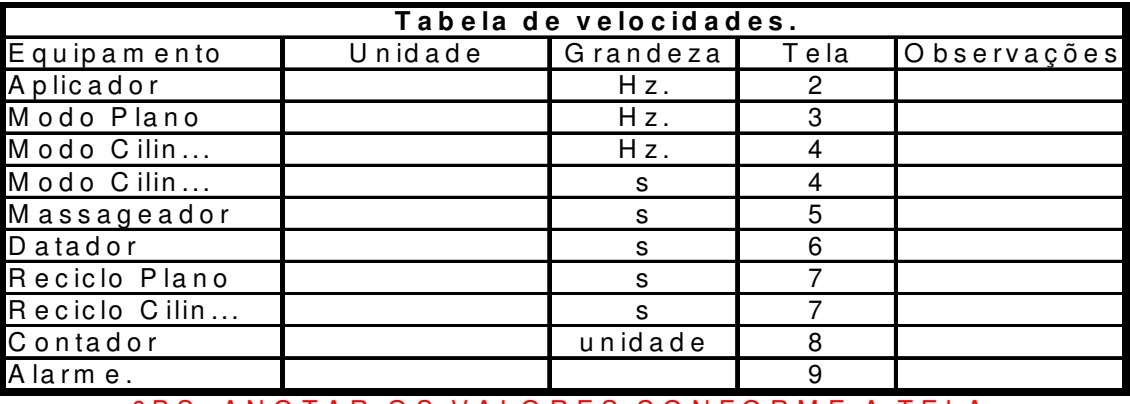

0 B S : A N O T A R O S V A L O R E S C O N F O R M E A T E L A .

Ver esquema elétrico em anexo.

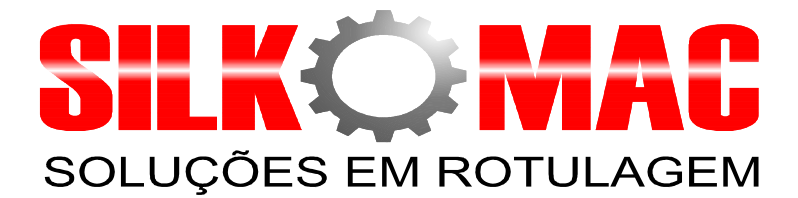